#### INTERNSHIP/PROJECT REPORT

Project report submitted in fulfillment of the requirement for the degree of Bachelor of Technology

in

#### **Computer Science and Engineering/Information Technology**

By

Jatin Garg (181470)

Under the supervision of

Mr. Prateek Thakral

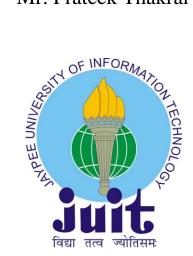

Department of Computer Science & Engineering and Information Technology.

Jaypee University of Information Technology Waknaghat,

Solan-173234, Himachal Pradeshi

**Candidate's Declaration** 

I hereby declare that the work presented in this report entitled "Internship/Project Report" is

in partial fulfillment of the requirements for the award of the degree of Bachelor of Technology

in Computer Science and Engineering/Information Technology submitted in the Department

of Computer Science & Engineering and Information Technology, Jaypee University of

Information Technology Waknaghatis an authentic record of my work carried out over a period

from February 2022 to May 2022 during my internship at the company 'ICERTIS

SOLUTIONS'. During this time I had been in constant touch with my supervisor Mr. Prateek

Thakral (Assistant Professor) in Department of Computer Science & Engineering).

The matter embodied in the report has not been submitted for the award of any other degree or

diploma.

Jalen Cee

Jatin Garg

26/5/2022

This is to certify that the above statement made by the candidate is true to the best of my

knowledge.

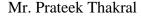

**Assistant Professor** 

Computer Science & Engineering

Dated: May 26, 2022

I

#### **ACKNOWLEDGEMENT**

Firstly, I express my heartiest thanks and gratefulness to Almighty God for His divine blessing in making us possible to complete the project work successfully. I am grateful and wish my profound indebtedness to Supervisor Mr. Prateek Thakral, Associate Professor, Department of CSE, Jaypee University of Information Technology, Wakhnaghat. Deep Knowledge & keen interest of my supervisor in the field of "Computer Science" to carry out this project. Her endless patience, scholarly guidance, continual encouragement, constant and energetic supervision, constructive criticism, valuable advice, reading many inferior drafts, and correcting them at all stages have made it possible to complete this project. I would like to express my heartiest gratitude to Mr. Prateek Thakral, Department of CSE, for his kind help to finish my project. I would also generously welcome each one of those individuals who have helped me straightforwardly or in a roundabout way in making this project a win. In this unique situation, I might want to thank the various staff individuals, both educating and non-instructing, which have developed their convenient help and facilitated my undertaking. Finally, I must acknowledge with due respect the constant support and patience of my parents.

Jatin Garg (181470)

# TABLE OF CONTENT

| Content                                                        | Page No. |  |  |
|----------------------------------------------------------------|----------|--|--|
|                                                                |          |  |  |
| Declaration                                                    | I        |  |  |
| Acknowledgment                                                 | II       |  |  |
| Table of Content                                               | III      |  |  |
| Abstract                                                       | IV       |  |  |
|                                                                |          |  |  |
| 1. What we do at Icertis(Introduction to the organization) 1-2 |          |  |  |
| 2. What I learnt at Icertis                                    |          |  |  |
| 3-8                                                            |          |  |  |
| 2.1 C# and .NET Training                                       | 3        |  |  |
| 2.2 Icertis Training and Certifications                        | 4-5      |  |  |
| 2.3 Moral Values                                               | 6        |  |  |
| 2.4 ICITC                                                      | 7        |  |  |
| 3. Assignments                                                 |          |  |  |
| 3.1 ICI Tools                                                  | 8-11     |  |  |
| 3.2 Displaying SFDC Keys                                       | 12-17    |  |  |
| 3.3 SFDC Form                                                  | 18       |  |  |
| 3.4 SSO Config Keys and SAML2 Federation Data viewer           | 19-22    |  |  |

4. My Time at Icertis 23

#### **Abstract**

This document provides a detailed report of my internship experience at Icertis. During the tenure, I was appointed the profile of Associate Software Engineer (Intern – Solution Engineering) working for the Solution Engineering Team, at Icertis. During the intern period different tasks were to be performed covering varying aspects of technical knowledge. These were to demonstrate technical skills and understanding of the business aspects of the task being performed and why they are important. These applications were a necessity in order to train interns as Engineers from making tedious calculations and also offer the immense technical software to handling the pressure of deadlines. During my internship at Icertis, I got an experience of working with different technical stacks such as C# .Net and MVC framework. This internship has taught me the various practices of software engineering in the real world, professional development in scrum methodology and helped me surface the technical abilities within me. I had a chance to put forth all concepts and knowledge acquired at school to good professional practice.

During my intern period I was able to complete my tasks and deliver results on time. The document provides an insight into these tasks and how they were achieved and the tech stacks used to achieve them. A workflow of each task has been explained along with the information of the topics it covered. Thus, I have successfullycompleted my objectives and motives during the period of internship program.

## What we do at Icertis?

The Icertis Contract Intelligence (ICI) platform is the leading contract management solution in the cloud. ICI's easy-to-use, intelligent, enterprise contract management software transforms the foundation of commerce by turning contracts into valuable corporate assets.

The Icertis product portfolio consists of four layers:

- The core <u>Icertis Contract Management platform</u>
- ICI Business Applications and AI applications that address specific business challenges
- <u>ICI Experiences</u> that embed the power of the ICI platform within common software
- The ICI Blockchain Framework, which creates networks of internet- enabled contracts

Our solution starts with the core ICI platform, which covers the full lifecycle of contract management capabilities beginning with intelligent contract setup and then continuing with authoring, approvals, negotiations, and all other aspects of ongoing contract operations. The ICI platform continues to deliver value even after each contract is executed with not just reporting but also advanced tools for governance, risk and compliance that mitigate previously hidden risks and help ensure that companies fulfill their contractual obligations.

#### Do more with ICI Applications & Experiences

Building on the powerful ICI platform, our full portfolio of contract management software places contracts at the center of critical business processes and enables companies to more quickly realize full value from their contracts.

# **ICI Business Applications**

<u>ICI Business applications</u> place contracting at the center of every critical business process across the entire enterprise. This enables companies to optimize the contractual foundation of every one of their relationships, ensuring that deals close faster, compliance is front and center, and everyone benefits from commonly shared information about contractual peeformance.

#### **ICI AI Applications**

The <u>ICI AI applications</u> enable companies to solve previously intractable contract management challenges that are uniquely suited to AI-powered solutions. Capabilities include quickly importing third-party contracts at scale, analyzing past negotiation history to gain insights for improvement, and visualizing deep data insights that provide unprecedented visibility into contract relationships and performance.

#### **Icertis Blockchain Framework**

With the <u>Icertis Blockchain Framework</u>, companies can seamlessly deploy innovative contract management software solutions based on permissioned, standards-based blockchains. Our customers are leveraging third-generation distributed ledger technology to address real-world business challenges, such as ensuring sustainability across global supply chains, maintaining compliance with complex supplier diversity programs, or even making true outcome-based pricing a reality.

## What I learnt at ICERTIS

During my Internship at Icertis Solutions, in the initial days we attended a trainer led 15 days Introduction to C# and .NET Technical Training.

This was introductory course to get hands on training for C#.net including a project to showcase the learnings of the training. The project was a fully functional Online Help Desk Ticketing System website, with the functionalities of raising the ticket and viewing all the tickets raised

#### **ONLINE HELP DESK TICKETING SYSTEM:**

Online help desk ticketing system is basically developed to help the users raise their issues through seamless platform and can get resolution for the problem raised as early as possible. The Application which I developed was a work done by a team of 7 members along with me. My primary role was to establish the database connectivity between the server and the application we developed. Also I developed the functionality to raise a new ticket from customer side.C#,ASP.Net MVC framework, Microsoft SQL server were used to develop the project. This project's requirement was only basic working of Online help desk ticketing system as the time allotted for it was very less

In this training we got familiar with C#, .NET, MVC, JS, Web API.

#### **ICI Training and Certifications**

I also completed these mandatory courses on Icertis Infor LMS related to Icertis Contract Management Platform.

- Icertis Contract Intelligence Admin/Configuration Training
- Icertis Contract Intelligence End User Training
- Icertis Contract Intelligence Foundation Exam(ICIP)

#### **Icertis Contract Intelligence Admin/Configuration Training**

The purpose of this training was to get us familiar with Icertis Contact Intelligence Platform and to teach us what Icertis does in the field of Contract Management.

These were the contents of this training(ICI Admin/Configuration Training)

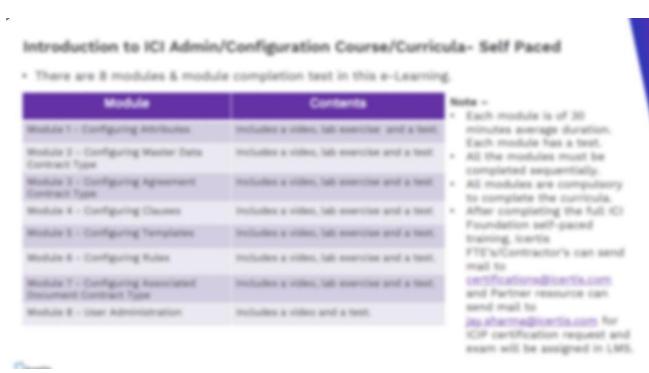

Fig 2.2 ICI Admin Config Training

#### **Icertis Contract Intelligence - End User Training**

The purpose of this training was to get us familiar with Icertis Contact Intelligence Platform and to teach us what Icertis does in the field of Contract Management.

These were the contents of this training(ICI – End user Training)

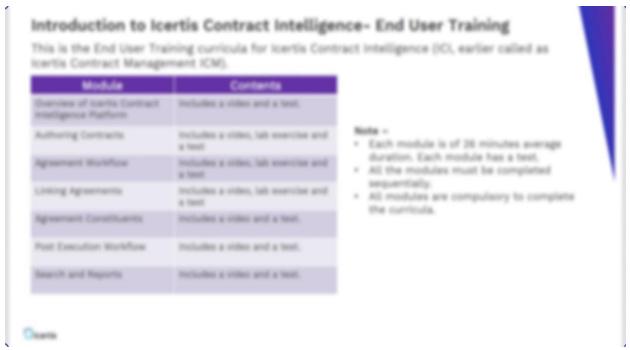

Fig 2.2 ICI End User Training Contents

#### **Icertis Contract Intelligence Foundation Exam(ICIP)**

After completing the full LMS based self-paced ICI Foundation (Product) training, resource can send ICI Foundation Exam (ICIP) registration request

#### **Moral Values**

Icertis values its FORTE(Fairness, Openness, Respect, Teamwork, Execution) Culture and Moralities as much as Technical Knowledge. So there were a no of Mandatory Courses assigned to each resource at Icertis for their Moral development.

- Anti Harassment and Discrimination Training
- Global Anti-Bribery and Corruption Training
- Icertis Code of Conduct
- Building Trust with Committed Leadership
- How to empower Employees to take Ownership
- Importance of Effective Teamwork
- Importance of Effective Communication
- Rebuilding Trust

#### **ICITC**(Icertis Contract Intelligence Technical courses)

Infor LMS Contains a course ICITC to get any resource started and familiar with most of the concepts used in development by Icertis. The course is self paced . I completed the following modules in the course:

- ICI Architecture Overview
- Azure basics
- Authorization
- ICI Task Framework
- Idp
- SSO Integration with ICI
- Authentication
- SFDC
- MSCRM
- Workday Integration
- ICI Configuration Files
- Azure Storage explorer
- OAuth
- SAML
- GIF(Generic Integration Framework)

Then we were given these Assignments to have hands on Programming Experience with ICM Tools.

#### Assignments:

- 1. Config Key viewer for SFDC Adapter Keys
- 2. SFDC Form to edit/Populate SFDC values in Config Key Finder.
- 3. SSO Config Key viewer to display SSO Config Keys and SAML2 Federation.Config Data

#### **ICM Tools**

The ICM tool is introduced for easier instance management and improved productivity, thus reducing the dependency on the Engineering and DevOps teams.

ICM Tools consist of tools which must sit out of ICM for making ICM wide changes Self Service functionalities that facilitates a logged-in user (who has access to Azure subscription) to:

- Change the Configuration Keys
- Perform Role Restart and Redis Flush
- Configure SSO, E-Signature, Tasks
- Backend data changes and cleanup
- Available at <a href="https://icmtools.Icertis.com">https://icmtools.Icertis.com</a> What is required for ICM tools access
  - ICM Tools uses SSO hence users with Icertis ID can access
  - Contributor role to Azure Subscription for the instance

#### **Instance Tools**

#### **Config Editor**

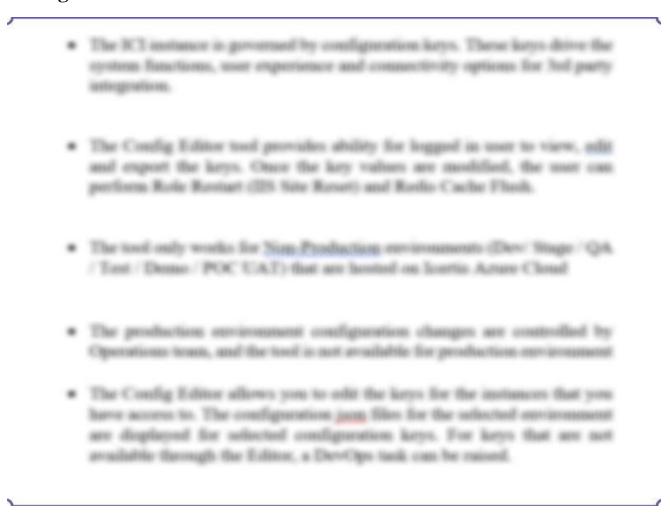

Fig 3.1 Config Editor

| T 4      | ١ ١               |     |
|----------|-------------------|-----|
| Instance | $\mathbf{\Omega}$ | C   |
| motante  | <br>w             | 4.7 |

Redis

#### **Data Tools**

Data Fix Data Hubble

#### **Security Tools**

#### **SAML Metadata**

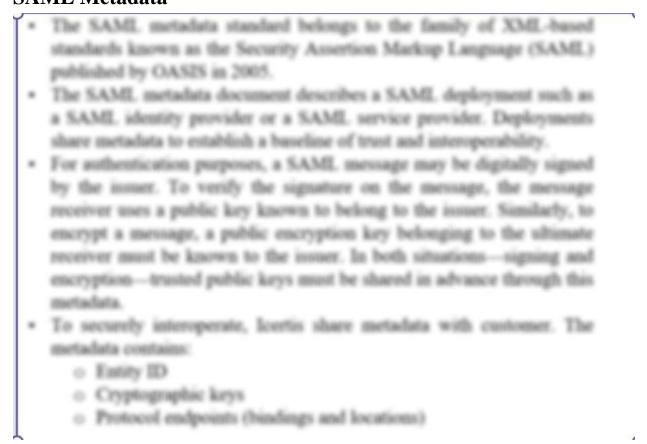

Fig 3.2 SAML Metadata

SSO Configuration - SAML SSO Configuration - Oauth

# **E** - Signature

E-sign

# **Additional Tools**

Work Task Manager Azure Blob Copy

#### **Displaying SFDC Configuration Keys**

The ICM tools needs to add a new tab Config Key finder in ICM Tools for displaying only the SFDC Adapter keys. Icertis wants to make the UI of ICM Tools as user friendly as possible. So rather than navigating through Config Editor search among all 562 values our assignment was to create a Config Key Finder just for SFDC Adapter Keys. SFDC keys viewer is the start, Our vision is to create such viewers for SSO, SAML and OAuth as well. We have to build the UI of a new page from scratch and then work on its backend.

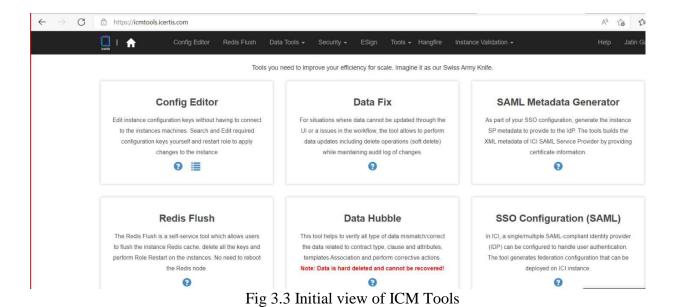

12

#### Final view of ICM Tools

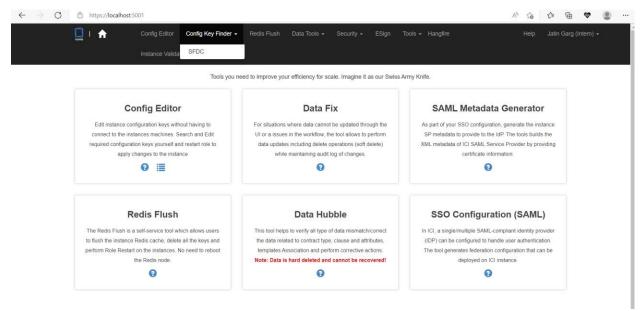

Fig 3.4 Final view

#### UI

We have created separate dropdown named ConfigKey Finder in ICM Tools Home Page. Inside this for now there is only one option named SFDC which will navigate us to the page for displaying SFDC adapter keys but we have a future vision of creating more options for SSO, OAuth and SAML keys as well. So all those options will be displayed from this dropdown

We made this and all of the grids used ahead and most of th UI using Kendo UI. It was a very useful component which I learnt.

#### Kendo UI

Kendo UI is a comprehensive HTML5 user interface framework for building interactive and high-performance websites and applications. It comes with a library of 110+ UI widgets, an abundance of data-visualization gadgets, client-side data source, and a built-in MVVM (Model-View-ViewModel) library.

Kendo UI for jQuery provides AngularJS and Bootstrap integration and is also distributed as part of several product units that you can choose from depending on your project requirements. The suite includes widgets for enterprise-grade line-of-business applications and is suitable for creating professional websites that require expert and timely technical support.

## **Purpose**

We have to make a tool similar to the existing Config Editor which displays only these selected SFDC Keys(along with their values and description) as compared to the Congfig Editor which displays all 562 keys.

Keys which need to be displayed in our Config Key Finder:

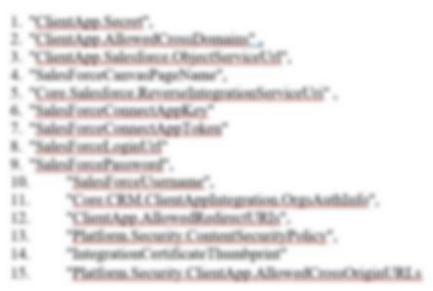

Fig 3.5 Keys

#### **CName:**

CName is checked in every instance of ICM Tools. We have been provided access to some Cnames by Icertis under SE Contributor role. Once Config Editor verifies that we have access to the Cname filled then the Keys(along with their values and descriptions) are displayed in the grid. Same will be the case in our Config Key Finder.

#### View for Config Editor

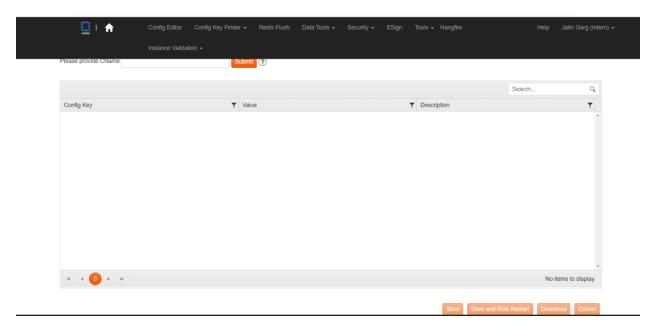

Fig 3.6 Empty

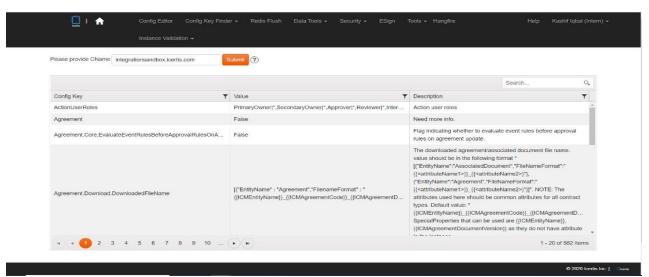

Fig3.7 With Values

#### View for Config Key Finder

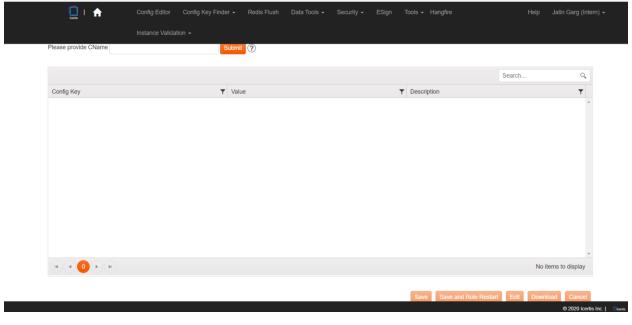

Fig 3.8 Empty

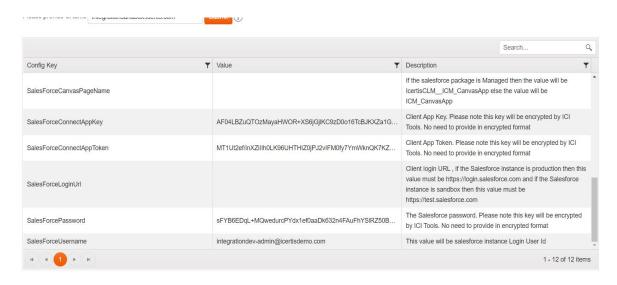

Fig 3.9 With values

The view and UI for Config Editor and Config Key finder are almost similar. Only there is another button below the grid in Config Key Finder- Edit.

#### **SFDC Form**

The Edit button will take you to this SFDC Form on which we are working currently. The purpose of this form is to take some values and update/Populate all the values in Config Key finder. The SFDC Form is to be made like a user friendly form so that a non technical person can easily fill all the fields in the form without the help of an Icertis System Engineer.

The values can be populated for singleOrg as well as MultiOrg. We have created a form for Single org and a grid for Multi org using KendoUI.

When the user enters these 7 values and CName, in total 13 keys will get updated at the backend. Those are namely:

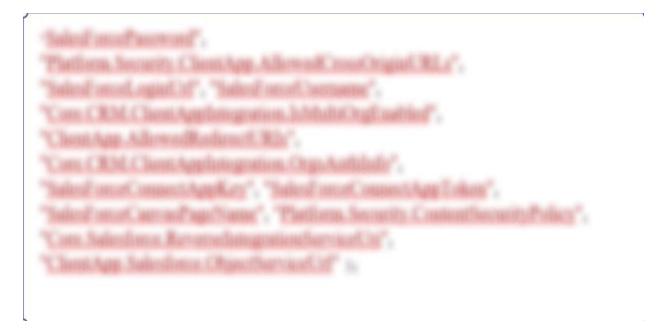

Fig 3.10 Keys

## **SFDC Form View**

#### For Single org

| ← → ♂ ☆ https://localhost:5001/ConfigKeyFinder/SFDCForm                                                          |                   |              |       |          | A <sup>N</sup> | 6 G G                 |
|----------------------------------------------------------------------------------------------------|-------------------|--------------|-------|----------|----------------|-----------------------|
| Config Editor Config Key Finder                                                                                  | ▼ Redis Flush     | Data Tools ▼ | ESign | langfire | Help           | Jatin Garg (Intern) ▼ |
|                                                                                                    |                   |              |       |          |                |                       |
| Please provide CName                                                                                             | ıbmit 🥎           |              |       |          |                |                       |
| Core.CRM.ClientAppIntegration.IsMultiOrgEnabled(Connecting to Salesforce Organizations)  SFDC Configuration Keys | ● Single ○ Multip | ole 🍞        |       |          |                |                       |
| Edit the value of following configuration keys                                                                   |                   |              |       |          |                |                       |
| SalesForceLoginUrl<br>SalesForceUsername                                                                         | ○ Prod ○ Non-F    | Prod (?)     |       |          |                |                       |
| SalesForcePassword                                                                                               |                   |              |       |          |                |                       |
| SalesForceConnectAppKey(Salesforce Consumer Key)                                                                 |                   |              |       |          |                |                       |
| SalesForceConnectAppToken(Salesforce Consumer Secret)                                                            |                   |              |       |          |                |                       |
| Allowed Cross Origin URL                                                                                         |                   |              |       |          |                |                       |
| Allowed Redirect URL                                                                                             |                   |              |       |          |                |                       |
|                                                                                                    |                   |              |       | s        | ave Save       | e and Role Restart    |

Fig 3.11 Single org

#### For Multi org

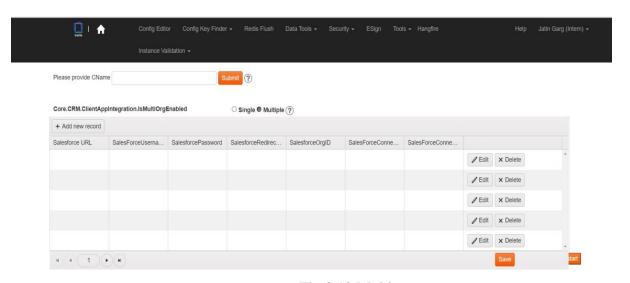

Fig 3.12 Multi org

# SSO CONFIG KEYS AND SAML2 FEDERATION DATA VIEWER

Similar to SFDC Config Keys viewer we have to build an SSO Config Keys viewer which displays the SSO keys in the grid . Along with this grid there should be a textbox to display the SAML2 Federeation. Config File o entering the correct Cname.

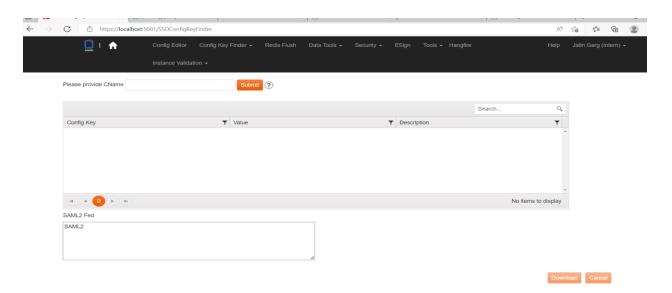

Fig 3.13 User Interface:

#### SSO CONFIG KEYS VIEWER

Keys which need to be displayed in the SSO Config Key Viewer are:

- 1. "AuthenticationType",
- 2. "Saml2PassiveRedirectEnabled",
- 3. "OAuthPassiveRedirectEnabled"

On adding the correct CName these 3 SSO config Keys will be display like this.

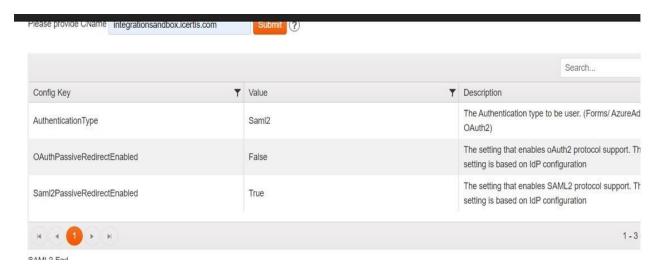

Fig 3.14 SSO viewer

#### **SAML2 FEDERATION VIEWER**

In this UI we have also made a textbox to read sam2fed.config file from a Virtual Machine and display it as per the requirements.

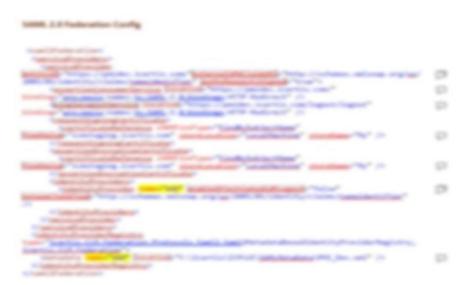

Fig 3.15 SAML2fed.config

On Successfully adding the CName we will get the saml2fed.config file in textbox along with the SSO config keys in grid as well.

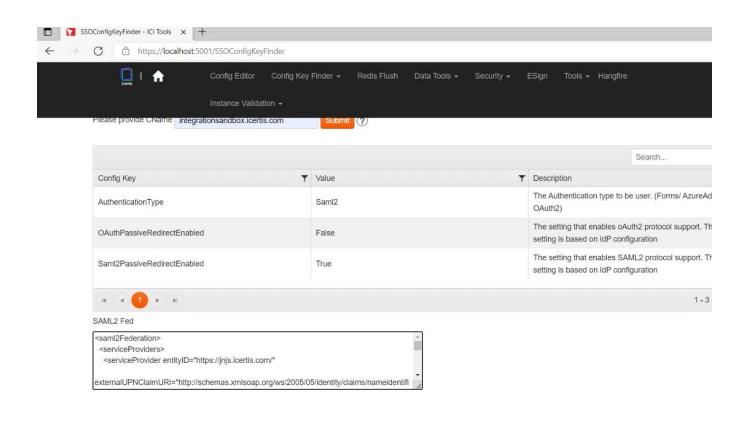

Fig 3.16 Complete UI

#### My Time at Icertis

My time at Icertis has been so fruitful. Working with such acheivers in life who never made me feel anything less than them. When I started my Internship, I didn't know much about the language and the technology used by Icertis. I had a notion that Companies do not give any important task with deadline to the Interns as there is a chance they can make mistakes, but when I worked with my mentor and other senior members of the team I felt that me and my work was values and important. The transition from a college student to a working professional couldn't be easier than this. Icertis and my team taught me never to be scared of taking ownership of every task I get or I do.

I would also like to thank Jaypee University of Information Technology, Placement Cell-JUIT, All the Placement officers for providing me with this opportunity to be part of such a great Organization- Icertis. Lastly I would like to thank my Manager, my Mentor, all the senior members of my team and my fellow Interns for helping me throughout this Internship.